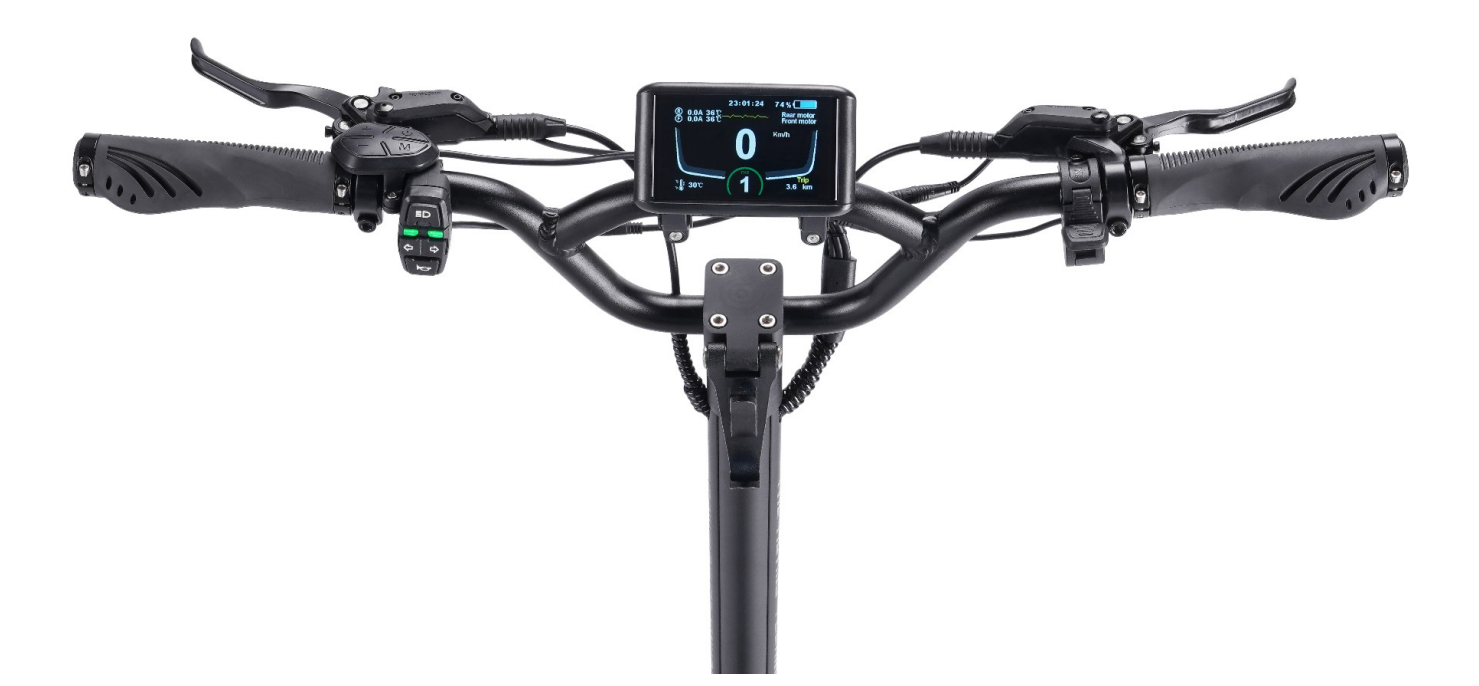

- **1.** 3. Specyfikacja i parametry
- **2.** 3,1 3,5-calowy ekran TFT
- **3.** 3.2 Zasilanie 24V/36V/48V/52V/60V/72V
- **4.** 3.3 Znamionowa moc robocza: 4W
- **5.** 3.4 Port ładowania USB: 5V 500mA
- **6.** 3.5 Prąd upływowy wyłączenia < 1μA
- **7.** 3.6 Prąd pomocniczy do kontrolera: 1000mA
- **8.** 3.7 Temperatura pracy: -20~70℃
- **9.** 3.8 Temperatura przechowywania: -30~80℃

#### **4.Wygląd produktu I wykorzystane materiały**

4.1 Obudowa wyświetlacza została wykonana z twardego materiału ABS, sam wyświetlacz został przykryty wysokiej jakości akrylem a holder posiada wysokojakościowe nylonowe gripy które uniemożliwiają przemieszczanie się wyświetlacza podczas jazdy.

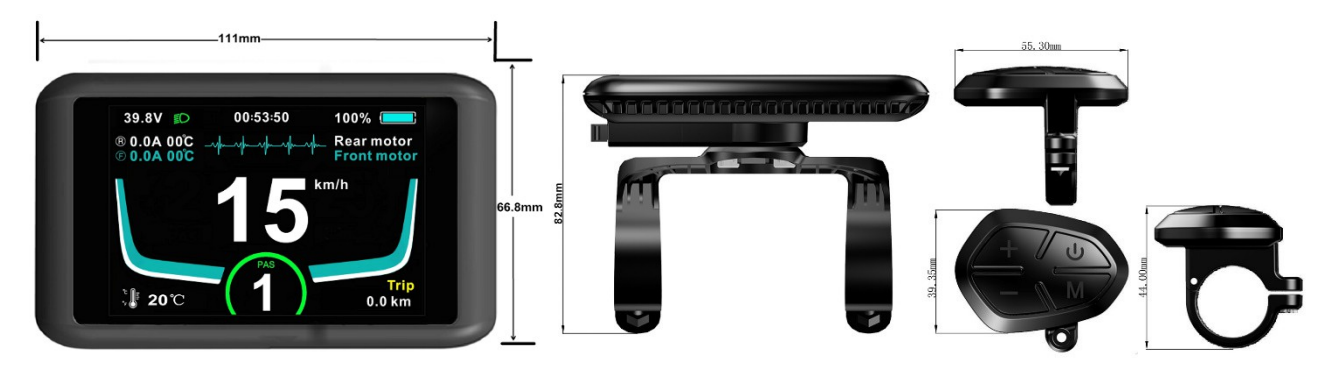

#### **5. Funkcje**

- 5.1 Kolorowy ekran TFT o przekątnej 3,5 cala I wysokim kontraście.
- 5.2 System jednostek do wyboru metryczy bądź imperialny
- 5.3 Inteligentny wskaźnik mocy: Może zapewnić stabilne wskazanie mocy dzięki algorytmowi optymalizacji. Fluktuacje START/STOP silnika nie mają wpływu na moc. Jeśli system obsługuje komunikację baterii zostanie wyświetlony dokładny procent mocy
- 5.4 Moc podświetlenia wyświetlacza w skali od 1 do 5
- 5.5 ECO mode I pięć poziomów biegu
- 5.6 Wskaźnik przebiegu : licznik kilometrów odlegóść/czas i zasięg.
- 5.7 Zegar
- 5.8 Wskaźnik mocy wyjściowej może wyświetlać moc wyjściową baterii w czasie rzeczywistym
- 5.9 Wskaźnik kodów błędów
- 5.10 Regulowany limit prędkości
- 5.11 Regulowany limit prądowy

5.12 Port ładowania USB może zapewnić znamionowe ładowanie urządzeń mobilnych prądem 500mA 5V

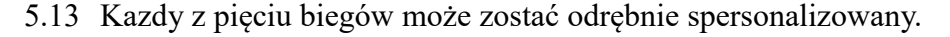

#### Bateria Zegar Swiatła Napięcie  $39.8V$  $00:53:50$ 100% Tylny motor $\widehat{\textcircled{\small{5}}}$  0.0A  $\stackrel{\frown}{0}$ 0 $\stackrel{\frown}{0}$ **Rear motor** Pobór prądu  $0.5A00C$ **Front motor** Przedni motor  $km/h$ Temperatura Wskaźnik mocy sterowników wyjściowej Prędkość PAS **Trip** Temperatura  $\frac{1}{2}$  20 °C  $0.0 km$ otoczenia Przebieg Bieg

#### **6. Opis wyświetlacza**

- 6.1. Domyślnie ustawiony przebieg hulajnogi. Użytkownik może przełączyć się między ODO, TRIP TIME Albo MAX SPEED przyciskając klawisz M.
- 6.2. **Wyświetlana prędkość:** Może zostać wyświetlona w Km/h albo MPH
- 6.3. Wskaźnik świateł, Kiedy światła zostaną włączone ikona świateł **Duruchomi** się na wyświetlaczu.
- 6.4. Wskaźnik hamulca, Kiedy hamulec zostanie użyty ikona hamulca<sup>n</sup> uruchomi się na wyświetlaczu.

#### 6.5. **Pozostałe wyświetlane dodatki**

- 6.6. Wskazania mocy w czasie rzeczywistym
- 6.7. Zegar
- 6.8. Wskazuje bieżące informacje w czasie rzeczywistym.
- 6.9. Stan silników podświetlone(ON)/OFF
- 6.10. Wyświetlanie kodów błędów

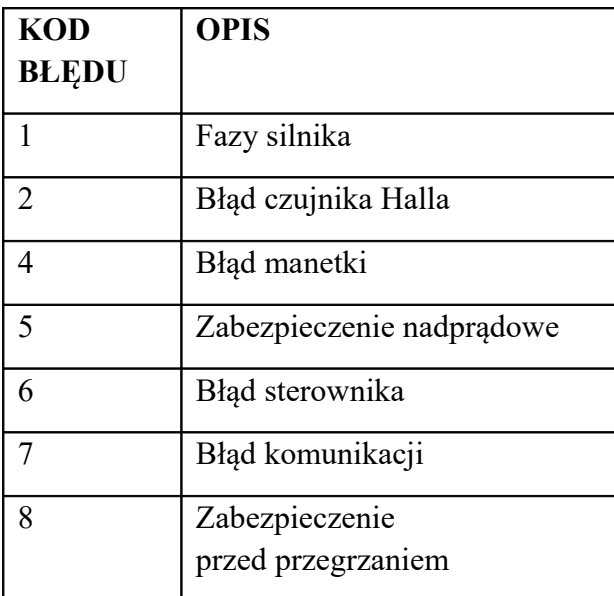

# **7. Opis przełącznika**

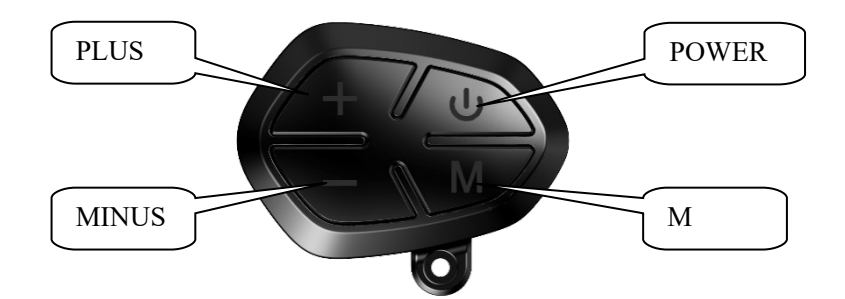

#### **7.1 Uruchamianie urządzenia**

Naciśnij i przytrzymaj przycisk POWER przez jedną sekundę by uruchomić hulajnogę(analogowo wyłączamy urządzenie). Wyświetlacz automatycznie wyłącza się po upływie 10 minut w stanie bezczynności .(Czas może zostać zdefiniowany przez użytkownika)

# **\*Jeśłi zostało ustawione hasło włączenia zasilania wyświetlacza podczas uruchomienia nalezy je wprowadzić**

#### **7.2 Zmiana Biegu**

Przyciśnij PLUS albo MINUS żeby wybrać bieg. Oferowany wyświetlacz posiada pięć przełożeń definiowanych poprzez użytkownika, domyślnym biegiem jest 1. Użytkownik może również przelączać się między trybem ECO.

#### **7.3 Swiatła**

Naciśnij I przytrzymaj przycisk PLUS przez jedną sekundę, Wyświetlacz delikatnie przygaśnie co da nam informację o uruchomieniu świateł. Inaczej zwany tryb night mode. Gdy ponownie przytrzymamy przycisk PLUS przez jedną sekundę, światła wyłączą się I tryb dzienny powróci.

Użytkownik może zdefiniować poziom podświetlenia w menu. Posiada ono 5 poziomów. By zmienić

poziom podświetlenia należy udać się do trybu Brightness w podmenu.

### **7.4 Wyzerowanie danych**

By wyzerować dane wliczając średnią prędkość, maksymalną prędkość, Trip I czas, przytrzymaj przycisk PLUS i MINUS przez parę sekund.

# *\*Te tymczasowe dane nie zostaną usunięte jeżeli urządzenie będzie wyłączone*.

# **7.5 Przedni motor/ Tylny motor/oba**

Długie przytrzymanie przycisku PLUS powoduje uruchomienie bądź wyłączenie silników.

# **8. Podmenu ustawianie parametrów**

Podwójne wciśnięcie przycisku M dość szybko (0.3S), powoduje przeniesienie do podmenu. Analogowo wychodzimy do głównego pulpitu (czas przerwy między przełączeniem który musi zostać zachowany to 0.3S).

Aby przejść do wybranej zakładki wybieramy przycisk M, przycisk POWER służy do anulowania/cofnięcia wyboru. Naciskając PLUS albo MINUS poruszamy się po menu. Naciśnij przycisk M by wybrać parametr, zostanie on podświetlony na czerwono. By zmienić aktualnie wyświetlony parametr operujemy plusem I minusem, aby zapisać dane ustawienie zatwierdzamy przyciskiem M bądź wybieramy przycisk POWER by anulować/wyjść. Podwójne naciśnięcie przycisku M spowoduje powrót do głównego pulpitu.

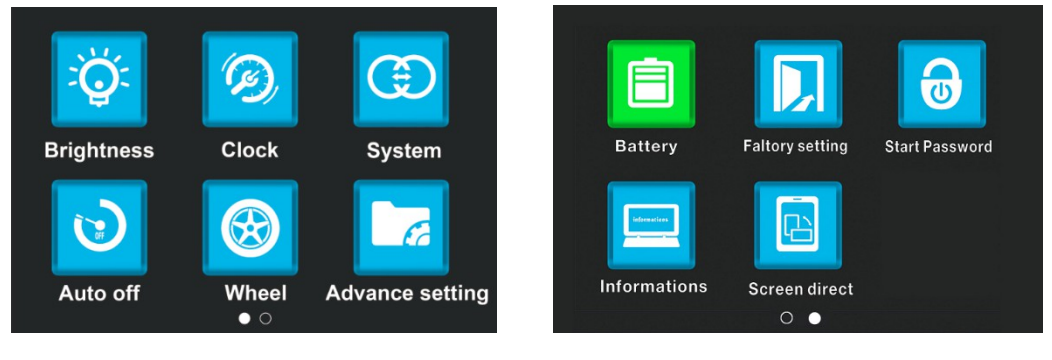

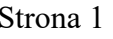

Strona 1 Strona 2

**8.1 Podświetlenie** : Naciśnij przycisk M by wejść do ustawień podświetlenia. Zdefiniuj jasność podświetlenia między 1 a 5 zależnie od preferencji używając przycisku PLUS albo MINUS. 1 – najciemniej , 5 najjaśniej. By potwierdzić swój wybór naciśnij przycisk M, by cofnąć wybierz POWER.

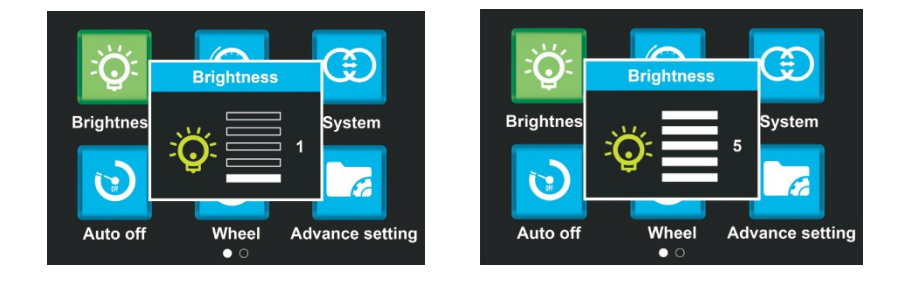

**8.2 Zegar:** Naciśnij przycisk M by wybrać zegar. Wybierz PLUS albo MINUS by ustawić Rok/Miesiąc/Dzień/Godzinę/Min/Sek. Po ustawieniu odpowiedniej godziny I daty, naciśnij przycisk M by zatwierdzić I powrócić do menu.

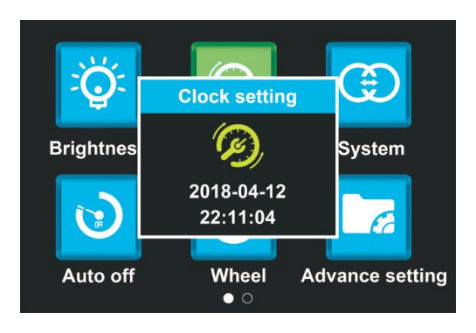

**8.3 System**: Naciśnij PLUS albo MINUS by poruszać się po wybranych funkcjach. By wejść w wybraną opcję naciskamy przycisk M następnie operując przyciskiem PLUS/MINUS przechodzimy między opcjami. Naciskając przycisk M zapisujemy ustawienie naciskając POWER anulujemy wybór, tym samym powracając do menu.

Opcje I funkcje:

System miar→ Metryczny/Imperialny Zasilanie→24V/36V/48V/52V/60V/72V Zabezpieczenie temperaturowe dla sterowników→80-130℃ Twardy start(odepchnięcie nogą bądź jego brak)→N/Y Wskazania mocy→ Procenty /Voltage Czujnik zmierzchu→L/M/H/OFF

Po zakończeniu doboru ustawień, wybierz Exit by powrócić do poprzedniego menu.

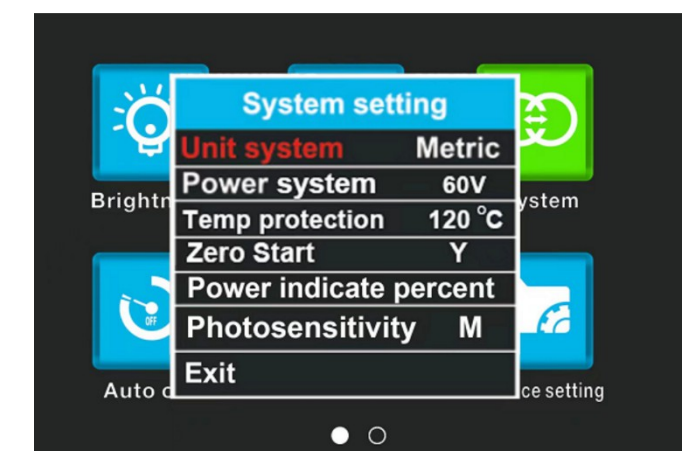

**8.4 Auto wyłączanie** : Naciśnij przycisk PLUS albo MINUS by zmienić czas do automatycznego wyłączenia. Liczba od 1 do 10 oznacza czas do wyłączenia, domyślna wartość to 10 minut.

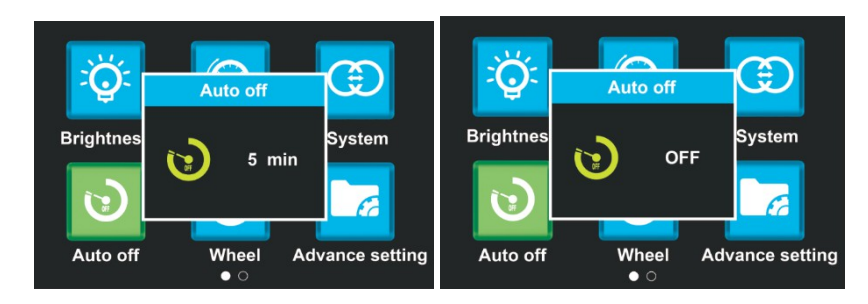

**8.5 Wielkość kół:** Naciśnij przycisk PLUS albo MINUS żeby zmodyfikować wielkość kół według potrzeb. Opcjonalna średnica koła to 8 a 14 cali. Zły dobór wielkości koła spowoduje przekłamanie licznika prędkości. Naciśnij przycisk M żeby zapisać wybór albo przycisk POWER by anulować.

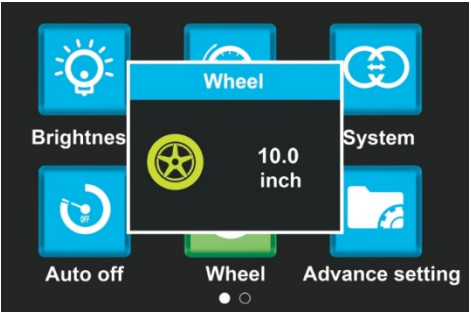

8.6 Ustawienia zaawansowane: Any uzyskać dostęp do ustawień zaawansowanych wymagane jest hasło . Domyślne hasło to "1801".

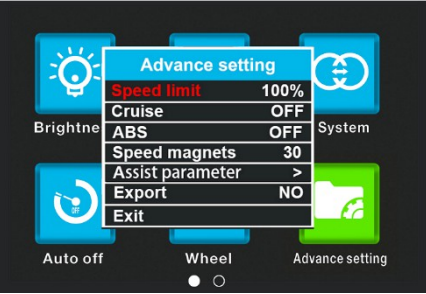

Opcje I funkcje: Speed limit→\*\*% Cruise→OFF/AUTO/MANUAL ABS→ON/OFF

Speed magnets→1~88

Każdy z biegów jest indywidualnie personalizowany .

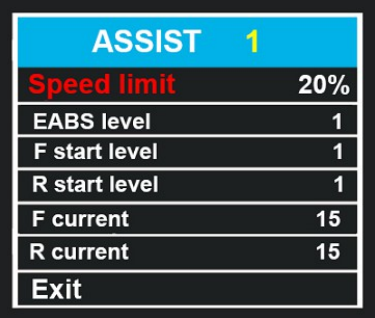

- $\checkmark$  Speed limit $\rightarrow$ 1%-100% (Limit prędkości)
- $\checkmark$  EABS level→from1 to 5 (wspomaganie hamowania silnikiem)
- $\checkmark$  F start level $\rightarrow$ 1 to 5 (start przedniego silnika)
- $\checkmark$  R start level $\rightarrow$ 1 to 5 (start Tylnego silnika)
- $\checkmark$  F motor current limit limit mocy przedni silnik)
- $\checkmark$  R motor current limit (limit mocy tylny silnik)

Export→NO/YES. Jeśłi wybierzemy YES prędkość będzie limitowana do 25%

po zakończeniu doboru ustawień wybierz Exit albo wciśnij przycisk POWER by powrócić do głównego menu.

8.7 Bateria : Wybierz przycisk M by wejść do informacji na temat bateii. Pokazywane są takie parametry jak : Napięcie, Pojemność, and czas cyklu baterii, Temperatura, Aktualna pojemność całkowita pojemność baterii. Wybierz przycisk M albo przycisk POWER by wyjść do głównego m enu.

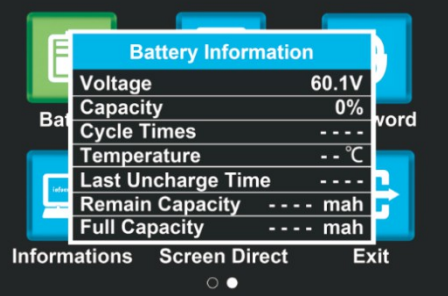

#### **\*Aby wyświetlić informacje o baterii wymagana jest komunikacja trójstronna**

**8.8 Ustawienia Fabryczne :** Wybierz przycisk M by wejść do ustawień fabrycznych. wybierz YES jeśli chcesz przywrócić ustawienia domyślne/fabryczne (z wyjątkiem całkowitego przebiegu ODO). Wybierz BACK albo przycisk POWER by powrócić do głównego menu.

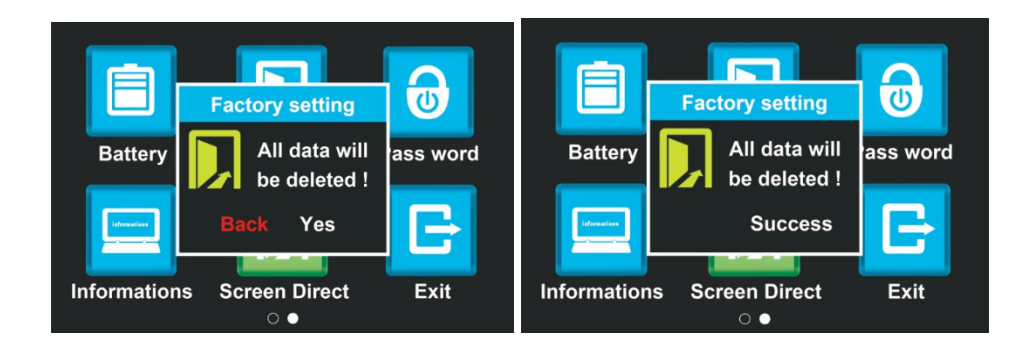

8.9 Hasło: Wybierz przycisk M by zmienić hasło w opcjonalnym menu. Wybierz domyślne hasło "0000" w pierwszej kolejności. Wybieramy numery przyciskiem PLUS albo MINUS. Przyciskiem M zatwierdzamy swój wybór. Jeśli chceszy by hasło było wymagane przy uruchomienu hulajnogi wybierz ON start Password. Jeśli hasło ma być niewymagane wybieramy opcję OFF Start Password. Możesz też zresetować hasło wybierając opcję Reset the Password item. **Upewnij się że pamiętasz aktualne hasło**.

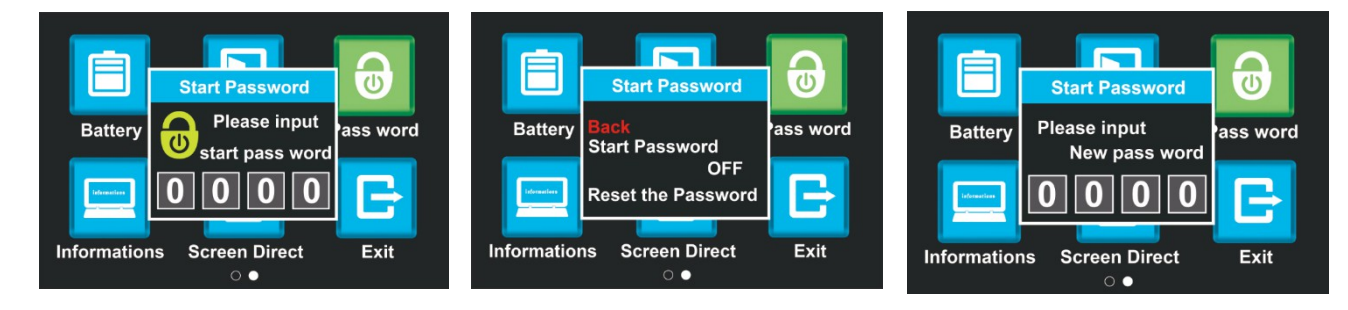

**8.10 Informacje** : Wybierz przycisk M by wejść do menu informacji. Pokazywane są takie informacje jak średnia prędkość, maksymalna, ODO, wersja oprogramowania urządzenia. Wybierz przycisk M albo przycisk POWER by powrócić do głównego menu.

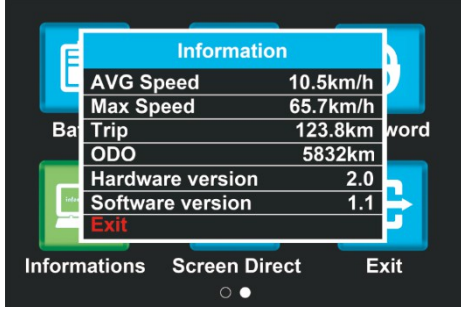

#### **8.11 Wyjście z Menu**

Żeby opuścić menu, wybierz EXIT bądź podwójnie naciśnij przycisk M.